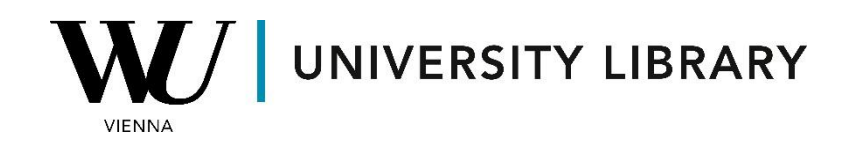

## **Bonds data**

## **in Bloomberg**

## **Students Manual**

You can conduct fixed-income instrument searches in Bloomberg using the <SRCH> function.

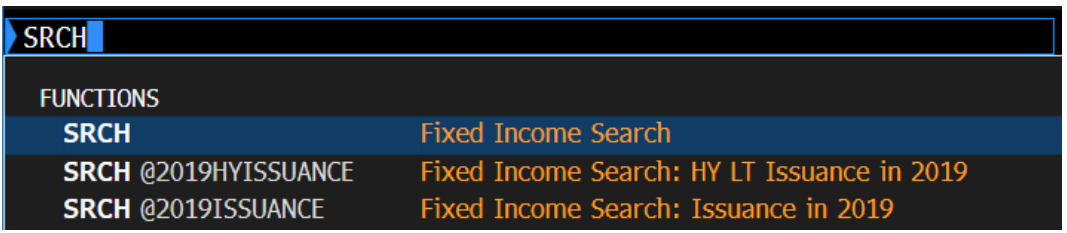

Customize your search with the following settings. Initially, the most common fields of bond characteristics are displayed:

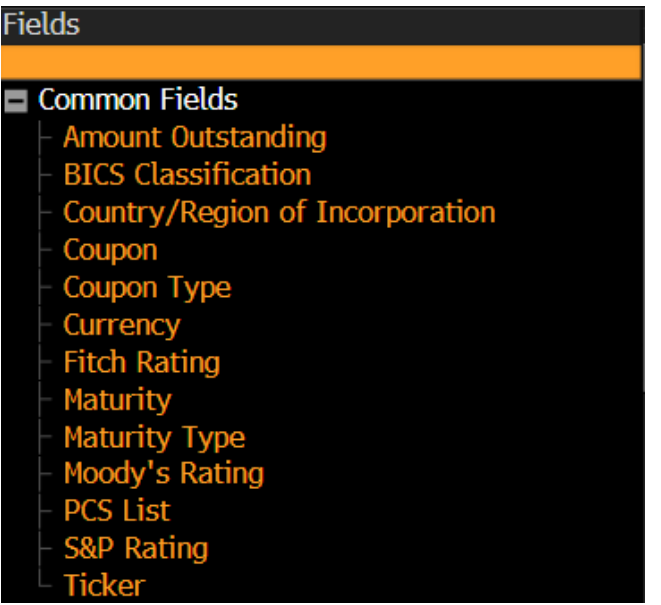

If additional parameters are needed, choose the required variables from one

of the categories presented below:

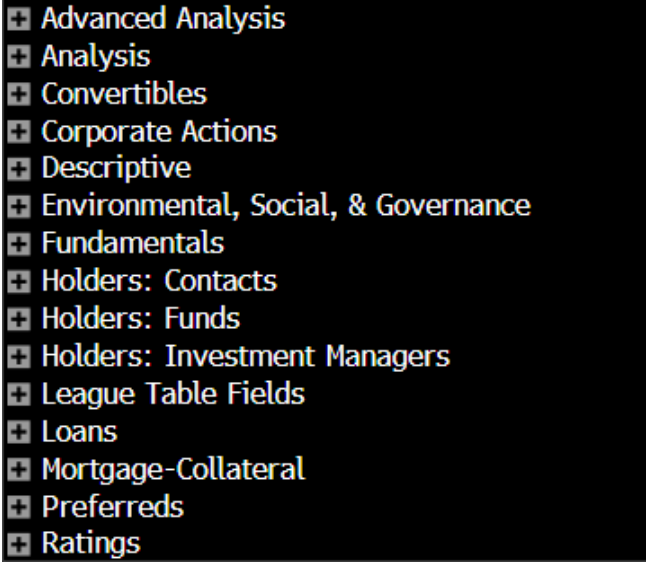

In certain instances, using the F3 button to search for specific corporate bonds can be more efficient. To do this, type the ticker of the company you are interested in into the command line and click the F3 button (<Corp>).

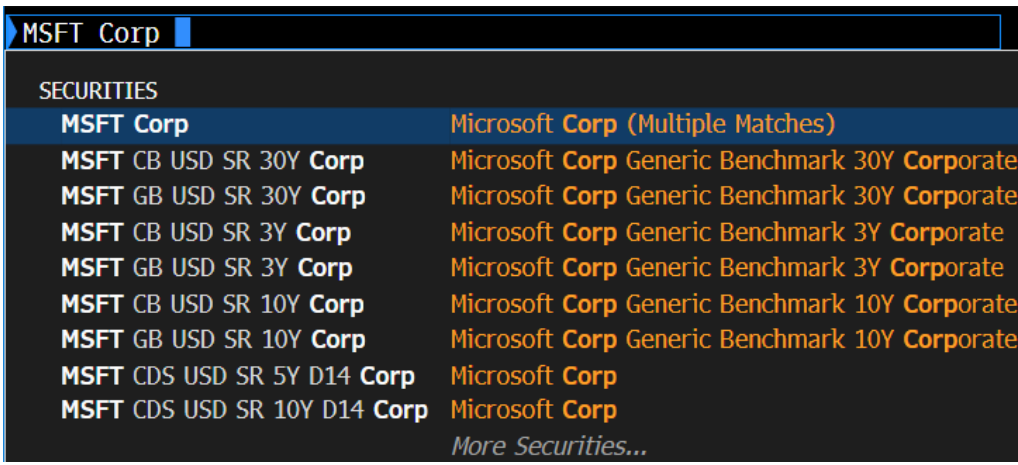

For the specific search of government bonds, you can click the F2 button (<Govt>), add "TK" and filter them by country.

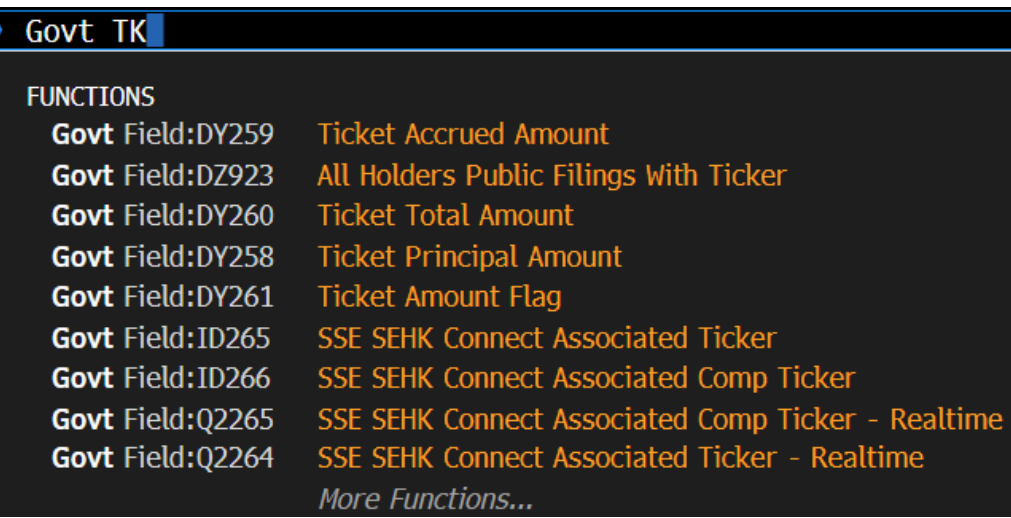

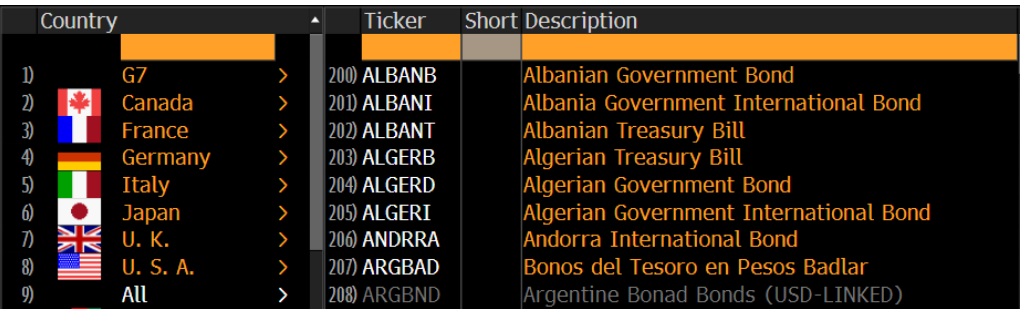